## ■端末ごとSIMカード番号【ICCID】確認方

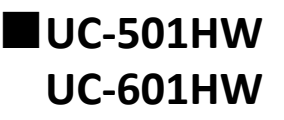

①電池カバー取り外し用くほみに爪を入れ、 ②裏ブタを開け、電池パックをはずす。 ③USIM カードストッパーをスライドすると取り外<br>電池カバーを取り外す **せます。**

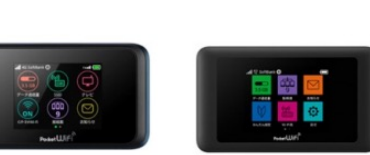

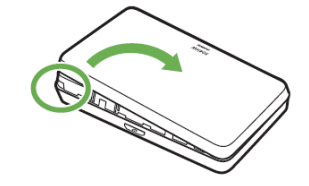

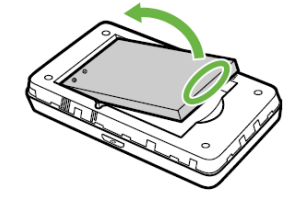

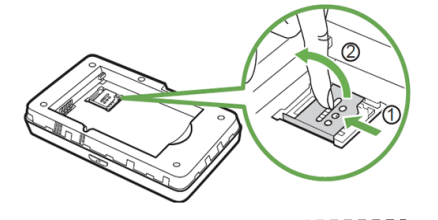

**■UC-802ZTMM**

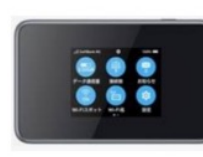

**■UC-5GA101**

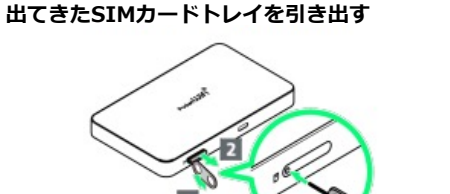

**出てきたSIMカードトレイを引き出す**

и

**①ディスプレイを下向きにして、SIMピン(箱同梱)を SIMカードトレイの⽳に挿し込みゆっくりと押し、**

**①ディスプレイを下向きにして、SIMピン(箱同梱)を SIMカードトレイの穴に挿し込みゆっくりと押し、** 

**②USIMカードをUSIMカードトレイから取り外す**

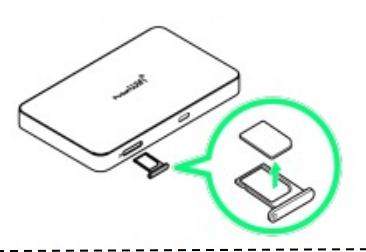

**②USIMカードをUSIMカードトレイから取り外す**

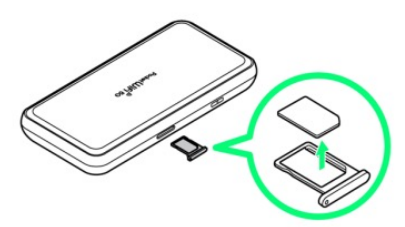

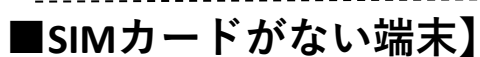

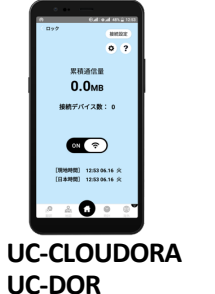

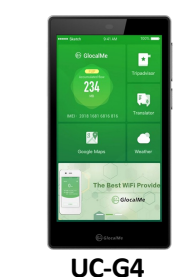

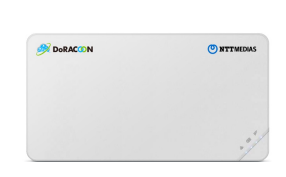

**UC-CLOUDRA2 UC-DOR2100 UC-FAREARTH2 UC-NA01MM**

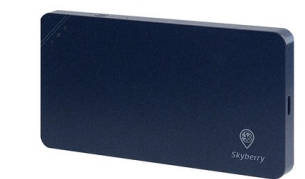

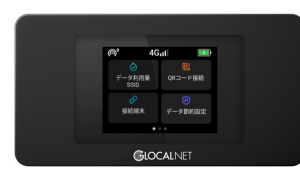